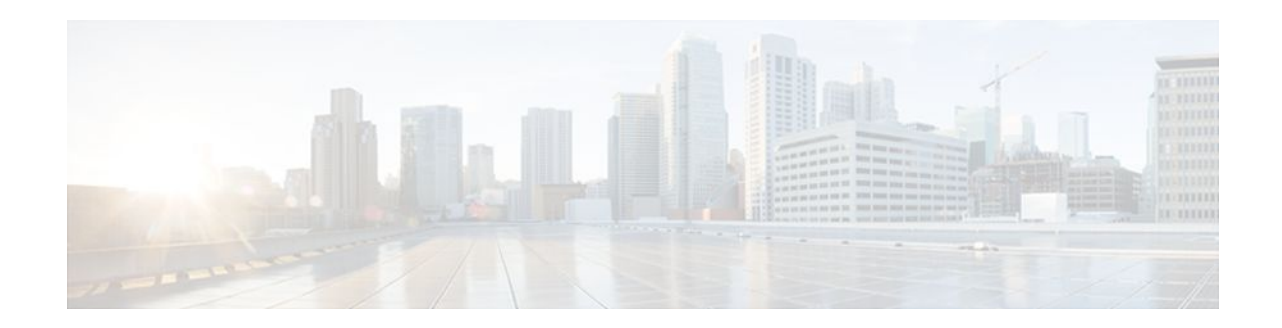

# **Configuring Internet Key Exchange for IPsec VPNs**

### Last Updated: October 17, 2011

This module describes how to configure the Internet Key Exchange (IKE) protocol for basic IP Security (IPsec) Virtual Private Networks (VPNs). IKE is a key management protocol standard that is used in conjunction with the IPsec standard. IPsec is an IP security feature that provides robust authentication and encryption of IP packets.

IPsec can be configured without IKE, but IKE enhances IPsec by providing additional features, flexibility, and ease of configuration for the IPsec standard.

IKE is a hybrid protocol, that implements the Oakley key exchange and Skeme key exchange inside the Internet Security Association Key Management Protocol (ISAKMP) framework. (ISAKMP, Oakley, and Skeme are security protocols implemented by IKE.)

- Finding Feature Information, page 1
- Prerequisites for IKE Configuration, page 2
- Restrictions for IKE Configuration, page 2
- Information About Configuring IKE for IPsec VPNs, page 2
- How to Configure IKE for IPsec VPNs, page 8
- Configuration Examples for an IKE Configuration, page 22
- Where to Go Next, page 24
- Additional References, page 24
- Feature Information for Configuring IKE for IPsec VPNs, page 26

# **Finding Feature Information**

Your software release may not support all the features documented in this module. For the latest feature information and caveats, see the release notes for your platform and software release. To find information about the features documented in this module, and to see a list of the releases in which each feature is supported, see the Feature Information Table at the end of this document.

Use Cisco Feature Navigator to find information about platform support and Cisco software image support. To access Cisco Feature Navigator, go to www.cisco.com/go/cfn. An account on Cisco.com is not required.

# · · | · · · | · · cisco.

# **Prerequisites for IKE Configuration**

- You should be familiar with the concepts and tasks explained in the module Configuring Security for VPNs with IPsec.
- Ensure that your Access Control Lists (ACLs) are compatible with IKE. Because IKE negotiation uses User Datagram Protocol (UDP) on port 500, your ACLs must be configured so that UDP port 500 traffic is not blocked at interfaces used by IKE and IPsec. In some cases you might need to add a statement to your ACLs to explicitly permit UDP port 500 traffic.

# **Restrictions for IKE Configuration**

- The initiating router *must not* have a certificate associated with the remote peer.
- The preshared key *must* be by a fully qualified domain name (FQDN) on both peers. (To configure the preshared key, enter the **crypto isakmp key** command.)
- The communicating routers *must* have a FQDN host entry for each other in their configurations.
- The communicating routers *must* be configured to authenticate by hostname, *not* by IP address; thus, you should use the **crypto isakmp identity hostname** command.

# **Information About Configuring IKE for IPsec VPNs**

- Supported Standards for Use with IKE, page 2
- IKE Benefits, page 4
- IKE Main Mode and Aggressive Mode, page 4
- IKE Policies Security Parameters for IKE Negotiation, page 4
- IKE Authentication, page 5
- IKE Mode Configuration, page 8

# **Supported Standards for Use with IKE**

Cisco implements the following standards:

- IPsec--IP Security Protocol. IPsec is a framework of open standards that provides data confidentiality, data integrity, and data authentication between participating peers. IPsec provides these security services at the IP layer; it uses IKE to handle negotiation of protocols and algorithms based on local policy and to generate the encryption and authentication keys to be used by IPsec. IPsec can be used to protect one or more data flows between a pair of hosts, between a pair of security gateways, or between a security gateway and a host.
- ISAKMP--Internet Security Association and Key Management Protocol. A protocol framework that defines payload formats, the mechanics of implementing a key exchange protocol, and the negotiation of a security association.
- Oakley--A key exchange protocol that defines how to derive authenticated keying material.
- Skeme--A key exchange protocol that defines how to derive authenticated keying material, with rapid key refreshment.

I

The component technologies implemented for use by IKE include the following:

- AES--Advanced Encryption Standard. A cryptographic algorithm that protects sensitive, unclassified
  information. AES is privacy transform for IPsec and IKE and has been developed to replace the Data
  Encryption Standard (DES). AES is designed to be more secure than DES: AES offers a larger key
  size, while ensuring that the only known approach to decrypt a message is for an intruder to try every
  possible key. AES has a variable key length--the algorithm can specify a 128-bit key (the default), a
  192-bit key, or a 256-bit key.
- DES--Data Encryption Standard. An algorithm that is used to encrypt packet data. IKE implements the 56-bit DES-CBC with Explicit IV standard. Cipher Block Chaining (CBC) requires an initialization vector (IV) to start encryption. The IV is explicitly given in the IPsec packet.

Cisco IOS software also implements Triple DES (168-bit) encryption, depending on the software versions available for a specific platform. Triple DES (3DES) is a strong form of encryption that allows sensitive information to be transmitted over untrusted networks. It enables customers, particularly in the finance industry, to utilize network-layer encryption.

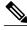

Note

Cisco IOS images that have strong encryption (including, but not limited to, 56-bit data encryption feature sets) are subject to United States government export controls, and have a limited distribution. Images that are to be installed outside the United States require an export license. Customer orders might be denied or subject to delay because of United States government regulations. Contact your sales representative or distributor for more information, or send e-mail to export@cisco.com.

- SEAL--Software Encryption Algorithm. An alternative algorithm to software-based DES, 3DES, and AES. SEAL encryption uses a 160-bit encryption key and has a lower impact to the CPU when compared to other software-based algorithms.
- Diffie-Hellman--A public-key cryptography protocol that allows two parties to establish a shared secret over an unsecure communications channel. Diffie-Hellman is used within IKE to establish session keys. It supports 768-bit (the default), 1024-bit, 1536-bit, 2048-bit, 3072-bit, and 4096 DH groups and 256-bit elliptic curve DH (ECDH), Specifies the 384-bit ECDH group, and 2048-bit DH/DSA group.
- MD5--Message Digest 5 (Hash-Based Message Authentication Code (HMAC) variant). A hash
  algorithm used to authenticate packet data. HMAC is a variant that provides an additional level of
  hashing.
- SHA-2 and SHA-1 family (HMAC variant)--Secure Hash Algorithm (SHA) 1 and 2. Both SHA-1 and SHA-2 are hash algorithms used to authenticate packet data and verify the integrity verification mechanisms for the IKE protocol. HMAC is a variant that provides an additional level of hashing. SHA-2 family adds the SHA-256 bit hash algorithm and SHA-384 bit hash algorithm. This functionality is part of the Suite-B requirements that comprise of four user interface suites of cryptographic algorithms for use with IKE and IPSec that are described in RFC 4869. Each suite consists of an encryption algorithm, a digital signature algorithm, a key agreement algorithm, and a hash or message digest algorithm. See the Configuring Security for VPNs with IPsec feature module for more detailed information about Cisco IOS Suite-B support.
- RSA signatures and RSA encrypted nonces--RSA is the public key cryptographic system developed by Ron Rivest, Adi Shamir, and Leonard Adleman. RSA signatures provide nonrepudiation, and RSA encrypted nonces provide repudiation. (Repudation and nonrepudation have to do with traceability.)

IKE interoperates with the X.509v3 certificates, which are used with the IKE protocol when authentication requires public keys. This certificate support allows the protected network to scale by providing the equivalent of a digital ID card to each device. When two devices intend to communicate, they exchange digital certificates to prove their identity (thus removing the need to manually exchange public keys with each peer or to manually specify a shared key at each peer).

## **IKE Benefits**

IKE automatically negotiates IPsec security associations (SAs) and enables IPsec secure communications without costly manual preconfiguration. Specifically, IKE provides the following benefits:

- Eliminates the need to manually specify all the IPsec security parameters in the crypto maps at both peers.
- Allows you to specify a lifetime for the IPsec SA.
- Allows encryption keys to change during IPsec sessions.
- Allows IPsec to provide antireplay services.
- Permits certification authority (CA) support for a manageable, scalable IPsec implementation.
- Allows dynamic authentication of peers.

## IKE Main Mode and Aggressive Mode

IKE has two phases of key negotiation: phase 1 and phase 2. Phase 1 negotiates a security association (a key) between two IKE peers. The key negotiated in phase 1 enables IKE peers to communicate securely in phase 2. During phase 2 negotiation, IKE establishes keys (security associations) for other applications, such as IPsec.

Phase 1 negotiation can occur using main mode or aggressive mode. Main mode tries to protect all information during the negotiation, meaning that no information is available to a potential attacker. When main mode is used, the identities of the two IKE peers are hidden. Although this mode of operation is very secure, it is relatively costly in terms of the time required to complete the negotiation. Aggressive mode takes less time to negotiate keys between peers; however, it gives up some of the security provided by main mode negotiation. For example, the identities of the two parties trying to establish a security association are exposed to an eavesdropper.

The two modes serve different purposes and have different strengths. Main mode is slower than aggressive mode, but main mode is more secure and more flexible because it can offer an IKE peer more security proposals than aggressive mode. Aggressive mode is less flexible and not as secure, but much faster.

In Cisco IOS software, the two modes are not configurable. The default action for IKE authentication (rsasig, rsa-encr, or preshared) is to initiate main mode; however, in cases where there is no corresponding information to initiate authentication, and there is a preshared key associated with the hostname of the peer, Cisco IOS software can initiate aggressive mode. Cisco IOS software will respond in aggressive mode to an IKE peer that initiates aggressive mode.

## **IKE Policies Security Parameters for IKE Negotiation**

An IKE policy defines a combination of security parameters to be used during the IKE negotiation. You must create an IKE policy at each peer participating in the IKE exchange.

If you do not configure any IKE policies, your router will use the default policy, which is always set to the lowest priority and which contains the default value of each parameter.

- About IKE Policies, page 4
- IKE Peers Agreeing Upon a Matching IKE Policy, page 5

### **About IKE Policies**

Because IKE negotiations must be protected, each IKE negotiation begins by agreement of both peers on a common (shared) IKE policy. This policy states which security parameters will be used to protect subsequent IKE negotiations and mandates how the peers are authenticated.

After the two peers agree upon a policy, the security parameters of the policy are identified by an SA established at each peer, and these SAs apply to all subsequent IKE traffic during the negotiation.

You can configure multiple, prioritized policies on each peer--e ach with a different combination of parameter values. However, at least one of these policies must contain exactly the same encryption, hash, authentication, and Diffie-Hellman parameter values as one of the policies on the remote peer. For each policy that you create, you assign a unique priority (1 through 10,000, with 1 being the highest priority).

Ω Tip

If you are interoperating with a device that supports only one of the values for a parameter, your choice is limited to the value supported by the other device. Aside from this limitation, there is often a trade-off between security and performance, and many of these parameter values represent such a trade-off. You should evaluate the level of security risks for your network and your tolerance for these risks.

### IKE Peers Agreeing Upon a Matching IKE Policy

When the IKE negotiation begins, IKE searches for an IKE policy that is the same on both peers. The peer that initiates the negotiation will send all its policies to the remote peer, and the remote peer will try to find a match. The remote peer looks for a match by comparing its own highest priority policy against the policies received from the other peer. The remote peer checks each of its policies in order of its priority (highest priority first) until a match is found.

A match is made when both policies from the two peers contain the same encryption, hash, authentication, and Diffie-Hellman parameter values.

If a match is found, IKE will complete negotiation, and IPsec security associations will be created. If no acceptable match is found, IKE refuses negotiation and IPsec will not be established.

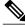

Note

The parameter values apply to the IKE negotiations after the IKE SA is established. Depending on the authentication method specified in a policy, additional configuration might be required (as described in the section IKE Authentication, page 5). If a peer's policy does not have the required companion configuration, the peer will not submit the policy when attempting to find a matching policy with the remote peer.

## **IKE Authentication**

IKE authentication consists of the following options and each authentication method requires additional configuration.

- RSA Signatures, page 5
- RSA Encrypted Nonces, page 6
- Preshared Keys, page 6

### **RSA Signatures**

With RSA signatures, you can configure the peers to obtain certificates from a CA. (The CA must be properly configured to issue the certificates.) Using a CA can dramatically improve the manageability and

scalability of your IPsec network. Additionally, RSA signature-based authentication uses only two public key operations, whereas RSA encryption uses four public key operations, making it costlier in terms of overall performance. To properly configure CA support, see the module "Deploying RSA Keys Within a PKI."

The certificates are used by each peer to exchange public keys securely. (RSA signatures requires that each peer has the public signature key of the remote peer.) When both peers have valid certificates, they will automatically exchange public keys with each other as part of any IKE negotiation in which RSA signatures are used.

You can also exchange the public keys manually, as described in the section "Configuring RSA Keys Manually for RSA Encrypted Nonces, page 13."

RSA signatures provide nonrepudiation for the IKE negotiation. And, you can prove to a third party after the fact that you did indeed have an IKE negotiation with the remote peer.

### **RSA Encrypted Nonces**

With RSA encrypted nonces, you must ensure that each peer has the public keys of the other peers.

Unlike RSA signatures, the RSA encrypted nonces method cannot use certificates to exchange public keys. Instead, you ensure that each peer has the other's public keys by one of the following methods:

- Manually configuring RSA keys as described in the section "Configuring RSA Keys Manually for RSA Encrypted Nonces, page 13."
- Ensuring that an IKE exchange using RSA signatures with certificates has already occurred between the peers. (The peers' public keys are exchanged during the RSA-signatures-based IKE negotiations if certificates are used.) To make that the IKE exchange happens, specify two policies: a higher-priority policy with RSA encrypted nonces and a lower-priority policy with RSA signatures. When IKE negotiations occur, RSA signatures will be used the first time because the peers do not yet have each other's public keys. Then future IKE negotiations can use RSA encrypted nonces because the public keys will have been exchanged. This alternative requires that you already have CA support configured.

RSA encrypted nonces provide repudiation for the IKE negotiation; however, unlike RSA signatures, you cannot prove to a third party that you had an IKE negotiation with the remote peer.

### **Preshared Keys**

- Preshared Keys An Overview, page 6
- ISAKMP Identity Setting for Preshared Keys, page 7
- Mask Preshared Keys, page 7
- Disable Xauth on a Specific IPsec Peer, page 7

#### **Preshared Keys An Overview**

Preshared keys are clumsy to use if your secured network is large, and they do not scale well with a growing network. However, they do not require use of a CA, as do RSA signatures, and might be easier to set up in a small network with fewer than ten nodes. RSA signatures also can be considered more secure when compared with preshared key authentication.

**ISAKMP Identity Setting for Preshared Keys** 

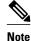

If RSA encryption is configured and signature mode is negotiated (and certificates are used for signature mode), the peer will request both signature and encryption keys. Basically, the router will request as many keys as the configuration will support. If RSA encryption is not configured, it will just request a signature key.

#### ISAKMP Identity Setting for Preshared Keys

You should set the ISAKMP identity for each peer that uses preshared keys in an IKE policy.

When two peers use IKE to establish IPsec SAs, each peer sends its identity to the remote peer. Each peer sends either its hostname or its IP address, depending on how you have set the ISAKMP identity of the router.

By default, a peer's ISAKMP identity is the IP address of the peer. If appropriate, you could change the identity to be the peer's hostname instead. As a general rule, set the identities of all peers the same way-either all peers should use their IP addresses or all peers should use their hostnames. If some peers use their hostnames and some peers use their IP addresses to identify themselves to each other, IKE negotiations could fail if the identity of a remote peer is not recognized and a Domain Name System (DNS) lookup is unable to resolve the identity.

#### **Mask Preshared Keys**

A mask preshared key allows a group of remote users with the same level of authentication to share an IKE preshared key. The preshared key of the remote peer must match the preshared key of the local peer for IKE authentication to occur.

A m ask preshared key is usually distributed through a secure out-of-band channel. In a remote peer-tolocal peer scenario, any remote peer with the IKE preshared key configured can establish IKE SAs with the local peer.

If you specify the **mask** keyword with the **crypto isakmp key** command, it is up to you to use a subnet address, which will allow more peers to share the same key. That is, the preshared key is no longer restricted to use between two users.

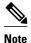

Using 0.0.0.0 as a subnet address is not recommended because it encourages group preshared keys, which allow all peers to have the same group key, thereby reducing the security of your user authentication.

#### **Disable Xauth on a Specific IPsec Peer**

Disabling Extended Authentication (Xauth) for static IPsec peers prevents the routers from being prompted for Xauth information--username and password.

Without the ability to disable Xauth, a user cannot select which peer on the same crypto map should use Xauth. That is, if a user has router-to-router IPsec on the same crypto map as a VPN-client-to-Cisco-IOS IPsec, both peers are prompted for a username and password. In addition, a remote static peer (a Cisco IOS router) cannot establish an IKE SA with the local Cisco IOS router. (Xauth is not an optional exchange, so if a peer does not respond to an Xauth request, the IKE SA is deleted.) Thus, the same interface cannot be used to terminate IPsec to VPN clients (that need Xauth) and to other Cisco IOS routers (that cannot respond to Xauth) unless this feature is implemented.

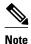

Xauth can be disabled only if preshared keys are used as the authentication mechanism for the given crypto map.

### **IKE Mode Configuration**

IKE mode configuration, as defined by the Internet Engineering Task Force (IETF), allows a gateway to download an IP address (and other network-level configuration) to the client as part of an IKE negotiation. Using this exchange, the gateway gives an IP address to the IKE client to be used as an "inner" IP address encapsulated under IPsec. This method provides a known IP address for the client that can be matched against IPsec policy.

To implement IPsec VPNs between remote access clients that have dynamic IP addresses and a corporate gateway, you have to dynamically administer scalable IPsec policy on the gateway once each client is authenticated. With IKE mode configuration, the gateway can set up a scalable policy for a very large set of clients regardless of the IP addresses of those clients.

There are two types of IKE mode configuration:

- Gateway initiation--Gateway initiates the configuration mode with the client. Once the client responds, the IKE modifies the identity of the sender, the message is processed, and the client receives a response.
- Client initiation--Client initiates the configuration mode with the gateway. The gateway responds with an IP address that it has allocated for the client.

# How to Configure IKE for IPsec VPNs

If you do not want IKE to be used with your IPsec implementation, you can disable it at all IPsec peers via the **no crypto isakmp** command, skip the rest of this chapter, and begin your IPsec VPN.

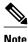

If you disable IKE, you will have to manually specify all the IPsec SAs in the crypto maps at all peers, the IPsec SAs of the peers will never time out for a given IPsec session, the encryption keys will never change during IPsec sessions between the peers, anti-replay services will not be available between the peers, and public key infrastructure (PKI) support cannot be used.

IKE is enabled by default. IKE does not have to be enabled for individual interfaces, but it is enabled globally for all interfaces at the router.

Perform the following tasks to provide authentication of IPsec peers, negotiate IPsec SAs, and establish IPsec keys:

- Creating IKE Policies, page 8
- Configuring IKE Authentication, page 13
- Configuring IKE Mode Configuration, page 20
- Configuring an IKE Crypto Map for IPsec SA Negotiation, page 21

## **Creating IKE Policies**

Perform this task to create an IKE policy.

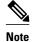

If you are configuring an AES IKE policy, note the following restrictions:

- Your router must support IPsec and long keys (the "k9" subsystem).
- AES cannot encrypt IPsec and IKE traffic if an acceleration card is present.

### **SUMMARY STEPS**

- 1. enable
- 2. configure terminal
- 3. crypto isakmp policy priority
- 4. encryption {des | 3des | aes | aes 192 | aes 256}
- 5. hash  $\{sha \mid sha256 \mid sha384 \mid md5\}$
- 6. authentication {rsa-sig | rsa-encr | pre-share}
- 7. group  $\{1 \mid 2 \mid 5 \mid 14 \mid 15 \mid 16 \mid 19 \mid 20 \mid 24\}$
- 8. lifetime seconds
- 9. exit
- 10. exit
- 11. show crypto isakmp policy

**12**. Repeat these steps for each policy you want to create.

#### **DETAILED STEPS**

ſ

|        | Command or Action                             | Purpose                                                                                                    |
|--------|-----------------------------------------------|----------------------------------------------------------------------------------------------------|
| Step 1 | enable                                        | Enables privileged EXEC mode.                                                                                                    |
|        |                                               | • Enter your password if prompted.                                                                                                    |
|        | <b>Example:</b><br>Router> enable             |                                                                                                    |
| Step 2 | configure terminal                            | Enters global configuration mode.                                                                                                    |
|        | <b>Example:</b><br>Router# configure terminal |                                                                                                    |
| Step 3 | crypto isakmp policy priority                 | Defines an IKE policy and enters config-isakmp configuration mode.                                                                               |
|        | Example:                                      | • <i>priority</i> Uniquely identifies the IKE policy and assigns a priority to the policy. Valid values: 1 to 10,000; 1 is the highest priority. |
|        | Router(config)# crypto isakmp<br>policy 10    |                                                                                                    |

1

| Command or Action Purpose |                                                                                                    | Purpose                                                                                                    |
|---------------------------|----------------------------------------------------------------------------------------------------|----------------------------------------------------------------------------------------------------|
| Step 4                    | <pre>encryption {des   3des   aes   aes 192  <br/>aes 256}<br/>Example:<br/>Router(config-isakmp)#<br/>encryption aes 256</pre> | Specifies the encryption algorithm. <ul> <li>By default, the des keyword is used.</li> <li>des56-bit DES-CBC</li> <li>3des168-bit DES</li> <li>aes128-bit AES</li> <li>aes 192192-bit AES</li> </ul>                                                                                                    |
| Step 5                    | hash {sha   sha256   sha384   md5}                                                                                              | aes 256256-bit AES Specifies the hash algorithm.                                                                                                    |
|                           | <b>Example:</b><br>Router(config-isakmp)# hash sha                                                                              | <ul> <li>By default, SHA-1 (sha) is used.</li> <li>The sha256 keyword specifies SHA-2 family 256-bit (HMAC variant) as the hash algorithm.</li> <li>The sha384 keyword specifies SHA-2 family 384-bit (HMAC variant) as the hash algorithm.</li> <li>The md5 keyword specifies MD5 (HMAC variant) as the hash algorithm.</li> <li>Note MD5 has a smaller digest and is considered to be slightly faster than</li> </ul> |
| Stop 6                    |                                                                                                    | SHA-1.                                                                                                    |
| Step 6                    | authentication {rsa-sig   rsa-encr  <br>pre-share}                                                                              | <ul> <li>Specifies the authentication method.</li> <li>By default, RSA signatures are used.</li> <li>rsa-sigRSA signatures require that you configure your peer routers</li> </ul>                                                                                                    |
|                           | <b>Example:</b><br>Router(config-isakmp)#<br>authentication pre-share                                                           | <ul> <li>rsa-sigRSA signatures require that you configure your peer routers to obtain certificates from a CA.</li> <li>rsa-encrRSA encrypted nonces require that you ensure each peer has the other peer's RSA public keys.</li> <li>pre-sharePreshared keys require that you separately configure these preshared keys.</li> </ul>                                                                                     |

Γ

|         | Command or Action                                    | Purpose                                                                                                    |  |
|---------|------------------------------------------------------|----------------------------------------------------------------------------------------------------|--|
| Step 7  | group {1   2   5   14   15   16   19   20            | Specifies the Diffie-Hellman (DH) group identifier.                                                                                                    |  |
|         | 24}                                                  | • By default, DH group 1 is used.                                                                                                    |  |
|         |                                                      | • <b>1</b> 768-bit DH                                                                                                    |  |
|         | Example:                                             | • <b>2</b> 1024-bit DH                                                                                                    |  |
|         | Router(config-isakmp)# group 1                       | • <b>5</b> 1536-bit DH                                                                                                    |  |
|         |                                                      | • <b>14</b> Specifies the 2048-bit DH group.                                                                                                    |  |
|         |                                                      | • <b>15</b> Specifies the 3072-bit DH group.                                                                                                    |  |
|         |                                                      | • <b>16</b> Specifies the 4096-bit DH group.                                                                                                    |  |
|         |                                                      | • <b>19</b> Specifies the 256-bit elliptic curve DH (ECDH) group.                                                                                                    |  |
|         |                                                      | • <b>20</b> Specifies the 384-bit ECDH group.                                                                                                    |  |
|         |                                                      | • <b>24</b> Specifies the 2048-bit DH/DSA group.                                                                                                    |  |
|         |                                                      | The group chosen must be strong enough (have enough bits) to protect the IPsec keys during negotiation. A generally accepted guideline recommends the use of a 2048-bit group after 2013 (until 2030). Either group 14 or group 24 can be selected to meet this guideline. Even if a longer-lived security method is needed, the use of Elliptic Curve Cryptography is recommended, but group 15 and group 16 can also be considered. |  |
|         |                                                      | The ISAKMP group and the IPsec perfect forward secrecy (PFS) group should<br>be the same if PFS is used. If PFS is not used, a group is not configured in the<br>IPsec crypto map.                                                                                                    |  |
| Step 8  | lifetime seconds                                     | Specifies the lifetime of the IKE SA.                                                                                                    |  |
|         | Example:                                             | • <i>seconds</i> Time, in seconds, before each SA expires. Valid values: 60 to 86,400; default value: 86,400.                                                                                                    |  |
|         | Router(config-isakmp)# lifetime<br>180               | <b>Note</b> The shorter the lifetime (up to a point), the more secure your IKE negotiations will be. However, with longer lifetimes, future IPsec SAs can be set up more quickly.                                                                                                    |  |
| Step 9  | exit                                                 | Exits config-isakmp configuration mode.                                                                                                    |  |
|         | <b>Example:</b><br>Router(config-isakmp)# exit       |                                                                                                    |  |
| Step 10 | exit                                                 | Exits global configuration mode.                                                                                                    |  |
|         | <b>Example:</b><br>Router(config)# exit              |                                                                                                    |  |
| Step 11 | show crypto isakmp policy                            | (Optional) Displays all existing IKE policies.                                                                                                    |  |
|         | <b>Example:</b><br>Router# show crypto isakmp policy |                                                                                                    |  |

|   | Command or Action                                      | Purpose |
|---|--------------------------------------------------------|---------|
| - | Repeat these steps for each policy you want to create. |         |

#### **Examples**

The following sample output from the **show crypto isakmp policy** command displays a warning message after a user tries to configure an IKE encryption method that the hardware does not support:

```
Router# show crypto isakmp policy
Protection suite of priority 1
        encryption algorithm: AES - Advanced Encryption Standard (256 bit keys).
WARNING:encryption hardware does not support the configured
encryption method for ISAKMP policy 1
        hash algorithm: Secure Hash Standard
        authentication method: Pre-Shared Key
        Diffie-Hellman group: #1 (768 bit)
        lifetime: 3600 seconds, no volume limit
• Troubleshooting Tips, page 12
```

• What to Do Next, page 12

### **Troubleshooting Tips**

• Clear (and reinitialize) IPsec SAs by using the clear crypto sa EXEC command.

Using the **clear crypto sa** command without parameters will clear out the full SA database, which will clear out active security sessions. You may also specify the **peer**, **map**, or **entry** keywords to clear out only a subset of the SA database. For more information, see the **clear crypto sa** command in the Cisco IOS Security Command Reference.

- The default policy and default values for configured policies do not show up in the configuration when you issue the show running-config command. To display the default policy and any default values within configured policies, use the show crypto isakmp policy command.
- Any IPsec transforms or IKE encryption methods that the current hardware does not support should be disabled; they are ignored whenever an attempt to negotiate with the peer is made.

If a user enters an IPsec transform or an IKE encryption method that the hardware does not support, a warning message will be generated. These warning messages are also generated at boot time. When an encrypted card is inserted, the current configuration is scanned. If any IPsec transforms or IKE encryption methods are found that are not supported by the hardware, a warning message will be generated.

#### What to Do Next

Depending on which authentication method you specified in your IKE policies (RSA signatures, RSA encrypted nonces, or preshared keys), you must do certain additional configuration tasks before IKE and IPsec can successfully use the IKE policies. For information on completing these additional tasks, refer to the Configuring IKE Authentication, page 13."

To configure an AES-based transform set, see the module "Configuring Security for VPNs with IPsec."

## **Configuring IKE Authentication**

After you have created at least one IKE policy in which you specified an authentication method (or accepted the default method), you need to configure an authentication method. IKE policies cannot be used by IPsec until the authentication method is successfully configured.

Note

Before configuring IKE authentication, you must have configured at least one IKE policy, which is where the authentication method was specified (or RSA signatures was accepted by default).

To configure IKE authentication, you should perform one of the following tasks, as appropriate:

- Configuring RSA Keys Manually for RSA Encrypted Nonces, page 13
- Configuring Preshared Keys, page 17

### Configuring RSA Keys Manually for RSA Encrypted Nonces

Note

This task can be performed only if a CA is not in use.

To manually configure RSA keys, perform this task for each IPsec peer that uses RSA encrypted nonces in an IKE policy.

#### **SUMMARY STEPS**

- 1. enable
- 2. configure terminal
- **3.** crypto key generate rsa{general-keys} | usage-keys} [label *key-label*] [exportable] [modulus *modulus-size*]
- 4. crypto key generate ec keysize [256 | 384] [label label-string]
- 5. exit
- 6. show crypto key mypubkey rsa
- 7. configure terminal
- 8. crypto key pubkey-chain rsa
- **9.** Do one of the following:
  - named-key key-name [encryption | signature]
  - addressed-key key-address [encryption | signature]
- 10. address ip-address
- **11. key-string** key-string

**12**. quit

**13.** Repeat these steps at each peer that uses RSA encrypted nonces in an IKE policy.

14. exit

15. exit

**16. show crypto key pubkey-chain rsa** [name key-name | address key-address]

### **DETAILED STEPS**

|        | Command or Action                                                                                                | Purpose                                                                                                    |
|--------|----------------------------------------------------------------------------------------------------|----------------------------------------------------------------------------------------------------|
| Step 1 | enable                                                                                                    | Enables privileged EXEC mode.                                                                                                    |
|        |                                                                                                    | • Enter your password if prompted.                                                                                                    |
|        | <b>Example:</b><br>Router> enable                                                                                |                                                                                                    |
| Step 2 | configure terminal                                                                                               | Enters global configuration mode.                                                                                                    |
|        | <b>Example:</b><br>Router# configure terminal                                                                    |                                                                                                    |
| Step 3 | crypto key generate rsa{general-keys}   usage-<br>keys} [label key-label] [exportable] [modulus<br>modulus-size] | <ul> <li>Generates RSA keys.</li> <li>If a <i>key-label</i> argument is not specified, the default value, which is the fully qualified domain name (FQDN) of the router, is used.</li> </ul> |
|        | <b>Example:</b><br>Router(config)# crypto key generate rsa<br>general-keys modulus 360                           |                                                                                                    |
| Step 4 | crypto key generate ec keysize [256   384] [label<br>label-string]                                               | <ul> <li>Generates EC keys.</li> <li>The 256 keyword specifies a 256-bit keysize.</li> <li>The 384 keyword specifies a 384-bit keysize.</li> </ul>                                           |
|        | <b>Example:</b><br>Router(config)# crypto key generate ec<br>keysize 256 label Router_1_Key                      | <ul> <li>A label can be specified for the EC key by using the label keyword and <i>label-string</i> argument.</li> <li>Note If a label is not specified, then FQDN value is used.</li> </ul> |
| Step 5 | exit                                                                                                    | (Optional) Exits global configuration mode.                                                                                                    |
|        | <b>Example:</b><br>Router(config)# exit                                                                          |                                                                                                    |
| Step 6 | show crypto key mypubkey rsa                                                                                     | (Optional) Displays the generated RSA public keys.                                                                                                    |
|        | <b>Example:</b><br>Router# show crypto key mypubkey rsa                                                          |                                                                                                    |
| Step 7 | configure terminal                                                                                               | Returns to global configuration mode.                                                                                                    |
|        | <b>Example:</b><br>Router# configure terminal                                                                    |                                                                                                    |

Γ

|         | Command or Action                                                                                                    | Purpose                                                                                                    |
|---------|----------------------------------------------------------------------------------------------------|----------------------------------------------------------------------------------------------------|
| Step 8  | crypto key pubkey-chain rsa                                                                                                    | Enters public key chain configuration mode (so you can manually specify the RSA public keys of other devices).                                                                                                    |
|         | <b>Example:</b><br>Router(config)# crypto key pubkey-chain rsa                                                                                                    |                                                                                                    |
| Step 9  | <pre>Do one of the following:     named-key key-name [encryption   signature]     addressed-key key-address [encryption       signature]  Example: Router(config-pubkey-chain)# named-key otherpeer.example.com</pre> | <ul> <li>Indicates which remote peer's RSA public key you will specify and enters public key configuration mode.</li> <li>If the remote peer uses its hostname as its ISAKMP identity, use the <b>named-key</b> command and specify the remote peer's FQDN, such as somerouter.example.com, as the <i>key-name</i>.</li> <li>If the remote peer uses its IP address as its ISAKMP identity, use the <b>addressed-key</b> command and specify the remote peer's IP address as the <i>key-address</i>.</li> </ul> |
|         | <b>Example:</b><br>Router(config-pubkey-chain)# addressed-key<br>10.1.1.2 encryption                                                                                                    |                                                                                                    |
| Step 10 | address ip-address                                                                                                    | Specifies the IP address of the remote peer.                                                                                                    |
|         | <b>Example:</b><br>Router(config-pubkey-key)# address 10.5.5.1                                                                                                    | • If you use the <b>named-key</b> command, you need to use this command to specify the IP address of the peer.                                                                                                    |

1

|         | Command or Action                                                                | Purpose                                                                                                    |
|---------|----------------------------------------------------------------------------------|----------------------------------------------------------------------------------------------------|
| Step 11 | key-string key-string                                                            | Specifies the RSA public key of the remote peer.                                                                                  |
|         | <b>Example:</b><br>Router(config-pubkey-key)# key-string                         | • (This key was previously viewed by the administrator of the remote peer when the RSA keys of the remote router were generated.) |
|         | Example:<br>Router(config-pubkey)# 00302017 4A7D385B<br>1234EF29 335FC973        |                                                                                                    |
|         | <b>Example:</b><br>Router(config-pubkey)# 2DD50A37 C4F4B0FD<br>9DADE748 429618D5 |                                                                                                    |
|         | <b>Example:</b><br>Router(config-pubkey)# 18242BA3 2EDFBDD3<br>4296142A DDF7D3D8 |                                                                                                    |
|         | Example:<br>Router(config-pubkey)# 08407685 2F2190A0<br>0B43F1BD 9A8A26DB        |                                                                                                    |
|         | Example:<br>Router(config-pubkey)# 07953829 791FCDE9<br>A98420F0 6A82045B        |                                                                                                    |
|         | Example:<br>Router(config-pubkey)# 90288A26 DBC64468<br>7789F76E EE21            |                                                                                                    |
| Step 12 | quit                                                                             | Returns to public key chain configuration mode.                                                                                   |
|         | <b>Example:</b><br>Router(config-pubkey-key)# quit                               |                                                                                                    |
| Step 13 | Repeat these steps at each peer that uses RSA encrypted nonces in an IKE policy. |                                                                                                    |
| Step 14 | exit                                                                             | Returns to global configuration mode.                                                                                             |
|         | <b>Example:</b><br>Router(config-pubkey-key)# exit                               |                                                                                                    |

|         | Command or Action                                                                 | Purpose                                                                                                    |
|---------|-----------------------------------------------------------------------------------|----------------------------------------------------------------------------------------------------|
| Step 15 | exit                                                                              | Returns to privileged EXEC mode.                                                                                                    |
|         |                                                                                   |                                                                                                    |
|         | Example:<br>Router(config)# exit                                                  |                                                                                                    |
|         | Kouter(Config)# exit                                                              |                                                                                                    |
| Step 16 | <pre>show crypto key pubkey-chain rsa [name key-name   address key-address]</pre> | (Optional) Displays either a list of all RSA public keys that are<br>stored on your router or details of a particular RSA key that is<br>stored on your router. |
|         | Example:                                                                          |                                                                                                    |
|         | Router# show crypto key pubkey-chain rsa                                          |                                                                                                    |

### **Configuring Preshared Keys**

To configure preshared keys, perform these steps for each peer that uses preshared keys in an IKE policy.

Note

Preshared keys do not scale well with a growing network. Mask preshared keys have the following restrictions:

- The SA cannot be established between the IPsec peers until all IPsec peers are configured for the same preshared key.
- The mask preshared key must be distinctly different for remote users requiring varying levels of authorization. You must configure a new preshared key for each level of trust and assign the correct keys to the correct parties. Otherwise, an untrusted party may obtain access to protected data.

#### **SUMMARY STEPS**

- 1. enable
- 2. configure terminal
- 3. crypto isakmp identity {address | dn | hostname}
- 4. ip host hostname address1 [address2...address8]
- **5.** Do one of the following:
  - crypto isakmp key keystring address peer-address [mask] [no-xauth]
  - crypto isakmp key keystring hostname hostname [no-xauth]
- **6.** Do one of the following:
  - crypto isakmp key keystring address peer-address [mask] [no-xauth]
  - crypto isakmp key keystring hostname hostname [no-xauth]
- 7. Repeat these steps at each peer that uses preshared keys in an IKE policy.

1

### **DETAILED STEPS**

|        | Command or Action                                                                        | Purpose                                                                                                    |
|--------|------------------------------------------------------------------------------------------|----------------------------------------------------------------------------------------------------|
| Step 1 | enable                                                                                   | Enables privileged EXEC mode.                                                                                                    |
|        |                                                                                          | • Enter your password if prompted.                                                                                                    |
|        | <b>Example:</b><br>Router> enable                                                        |                                                                                                    |
| Step 2 | configure terminal                                                                       | Enters global configuration mode.                                                                                                    |
|        | <b>Example:</b><br>Router# configure terminal                                            |                                                                                                    |
| Step 3 | crypto isakmp identity {address   dn  <br>hostname}                                      | Specifies the peer's ISAKMP identity by IP address, by distinguished name (DN) hostname at the local peer.                                                                                                    |
|        | <pre>Example:<br/>Router(config)# crypto isakmp identity<br/>address</pre>               | <ul> <li>addressTypically used when only one interface (and therefore only one IP address) will be used by the peer for IKE negotiations, and the IP address is known.</li> <li>dnTypically used if the DN of a router certificate is to be specified and chosen as the ISAKMP identity during IKE processing. The dn keyword is used only for certificate-based authentication.</li> <li>hostnameShould be used if more than one interface on the peer might be used for IKE negotiations, or if the interface's IP address is unknown (such as with dynamically assigned IP addresses).</li> </ul> |
| Step 4 | <b>ip host</b> <i>hostname address1</i> [address2address8]                               | If the local peer's ISAKMP identity was specified using a hostname,<br>maps the peer's host name to its IP address(es) at all the remote peers.                                                                                                    |
|        | <pre>Example:<br/>Router(config)# ip host<br/>RemoteRouter.example.com 192.168.0.1</pre> | (This step might be unnecessary if the hostname or address is already mapped in a DNS server.)                                                                                                    |

Γ

|        | Command or Action                                                                                                    | Purpose                                                                                                    |
|--------|----------------------------------------------------------------------------------------------------|----------------------------------------------------------------------------------------------------|
| Step 5 | <ul> <li>Do one of the following:</li> <li>crypto isakmp key keystring address peer-<br/>address [mask] [no-xauth]</li> <li>crypto isakmp key keystring hostname<br/>hostname [no-xauth]</li> </ul>                          | <ul> <li>Specifies at the local peer the shared key to be used with a particular remote peer.</li> <li>If the remote peer specified its ISAKMP identity with an address, use the <b>address</b> keyword in this step; otherwise use the <b>hostname</b> keyword in this step.</li> </ul>                                                                                                    |
|        | <pre>Example:<br/>Router(config)# crypto isakmp key<br/>sharedkeystring address 192.168.1.33 no-<br/>xauth<br/>Example:<br/>Router(config) crypto isakmp key<br/>sharedkeystring hostname<br/>RemoteRouter.example.com</pre> | <ul> <li>no-xauthPrevents the router from prompting the peer for Xauth information. Use this keyword if router-to-router IPsec is on the same crypto map as VPN-client-to-Cisco IOS IPsec.</li> <li>Note According to the design of preshared key authentication in IKE main mode, preshared keys must be based on the IP address of the peers. Although you can send a hostname as the identity of a preshared key authentication, the key is searched on the IP address of the peer; if the key is not found (based on the IP address) the negotiation will fail.</li> </ul> |
| Step 6 | <ul> <li>Do one of the following:</li> <li>crypto isakmp key keystring address peer-<br/>address [mask] [no-xauth]</li> <li>crypto isakmp key keystring hostname<br/>hostname [no-xauth]</li> </ul>                          | <ul> <li>Specifies at the remote peer the shared key to be used with the local peer.</li> <li>This is the same key you just specified at the local peer.</li> <li>If the local peer specified its ISAKMP identity with an address, use the address keyword in this step; otherwise use the hostname keyword in this step.</li> </ul>                                                                                                    |
|        | <b>Example:</b><br>Router(config) crypto isakmp key<br>sharedkeystring address 10.0.0.1                                                                                                    |                                                                                                    |
|        | <b>Example:</b><br>Router(config) crypto isakmp key<br>sharedkeystring hostname<br>LocalRouter.example.com                                                                                                    |                                                                                                    |
| Step 7 | Repeat these steps at each peer that uses preshared keys in an IKE policy.                                                                                                    |                                                                                                    |

# **Configuring IKE Mode Configuration**

Note

IKE mode configuration has the following restrictions:

- Interfaces with crypto maps that are configured for IKE mode configuration may experience a slightly longer connection setup time, which is true even for IKE peers that refuse to be configured or do not respond to the configuration mode request. In both cases, the gateway initiates the configuration of the client.
- This feature was not designed to enable the configuration mode for every IKE connection by default. Configure this feature at the global crypto map level.

#### **SUMMARY STEPS**

- 1. enable
- 2. configure terminal
- **3.** ip local pool pool-name start-addr end-addr
- 4. crypto isakmp client configuration address-pool local pool-name
- 5. crypto map *tag* client configuration address [initiate | respond]

#### **DETAILED STEPS**

|        | Command or Action                                                                                        | Purpose                                                                 |
|--------|----------------------------------------------------------------------------------------------------|-------------------------------------------------------------------------|
| Step 1 | enable                                                                                                   | Enables privileged EXEC mode.                                           |
|        |                                                                                                    | • Enter your password if prompted.                                      |
|        | Example:<br>Router> enable                                                                               |                                                                         |
| tep 2  | configure terminal                                                                                       | Enters global configuration mode.                                       |
|        | <b>Example:</b><br>Router# configure terminal                                                            |                                                                         |
| tep 3  | ip local pool-name start-addr end-addr                                                                   | Defines an existing local address pool that defines a set of addresses. |
|        | Example:<br>Router(config)# ip local pool pool1 172.16.23.0<br>172.16.23.255                             |                                                                         |
| tep 4  | crypto isakmp client configuration address-pool local pool-name                                          | References the local address pool in the IKE configuration.             |
|        | <pre>Example:<br/>Router(config)# crypto isakmp client configuration address-<br/>pool local pool1</pre> |                                                                         |

| Command or Action                                                                  | Purpose                                                         |
|------------------------------------------------------------------------------------|-----------------------------------------------------------------|
| <b>p 5</b> crypto map <i>tag</i> client configuration address [initiate   respond] | Configures IKE mode configuration in global configuration mode. |
| Example:                                                                           |                                                                 |
| Router(config)# crypto map dyn client configuration address initiate               |                                                                 |

# **Configuring an IKE Crypto Map for IPsec SA Negotiation**

### **SUMMARY STEPS**

- 1. enable
- 2. configure terminal
- 3. crypto map tag sequence ipsec-isakmp
- 4. set pfs  $\{group1 \mid group2 \mid group5 \mid group14 \mid group15 \mid group16\}$

### **DETAILED STEPS**

|        | Command or Action                                          | Purpose           Enables privileged EXEC mode.                                                   |  |  |
|--------|------------------------------------------------------------|---------------------------------------------------------------------------------------------------|--|--|
| Step 1 | enable                                                     |                                                                                                   |  |  |
|        |                                                            | Enter your password if prompted.                                                                  |  |  |
|        | Example:                                                   |                                                                                                   |  |  |
|        | Router> enable                                             |                                                                                                   |  |  |
| Step 2 | configure terminal                                         | Enters global configuration mode.                                                                 |  |  |
|        |                                                            |                                                                                                   |  |  |
|        | Example:                                                   |                                                                                                   |  |  |
|        | Router# configure terminal                                 |                                                                                                   |  |  |
| Step 3 | crypto map tag sequence ipsec-                             | Specifies the crypto map and enters crypto map configuration mode.                                |  |  |
|        | isakmp                                                     | • The <i>tag</i> argument specifies the crypto map.                                               |  |  |
|        |                                                            | • The <i>sequence</i> argument specifies the sequence to insert into the crypto map               |  |  |
|        | Example:                                                   | <ul> <li>entry.</li> <li>The ipsec-isakmp keyword specifies IPsec with IKEv1 (ISAKMP).</li> </ul> |  |  |
|        | Router(config)# crypto map<br>example 1 ipsec-ipsec-isakmp |                                                                                                   |  |  |

|        | Command or Action                    | Purpose                                                                              |  |  |
|--------|--------------------------------------|--------------------------------------------------------------------------------------|--|--|
| Step 4 | set pfs {group1   group2   group5    | Specifies the DH group identifier for IPSec SA negotiation.                          |  |  |
|        | group14   group15   group16}         | • By default, DH group 1 is used.                                                    |  |  |
|        | Example:                             | • <b>group1</b> 768-bit DH                                                           |  |  |
|        |                                      | <ul> <li>group21024-bit DH</li> </ul>                                                |  |  |
|        | Router(config-isakmp)# set pfs<br>14 | • <b>group5</b> 1536-bit DH                                                          |  |  |
|        |                                      | <ul> <li>group14Specifies the 2048-bit DH group.</li> </ul>                          |  |  |
|        |                                      | • group15Specifies the 3072-bit DH group.                                            |  |  |
|        |                                      | <ul> <li>group16Specifies the 4096-bit DH group.</li> </ul>                          |  |  |
|        |                                      | The group chosen must be strong enough (have enough bits) to protect the IPsec       |  |  |
|        |                                      | keys during negotiation. A generally accepted guideline recommends the use of a      |  |  |
|        |                                      | 2048-bit group after 2013 (until 2030). Either group 14 can be selected to meet this |  |  |
|        |                                      | guideline. Even if a longer-lived security method is needed, the use of Elliptic     |  |  |
|        |                                      | Curve Cryptography is recommended, but group 15 and group 16 can also be             |  |  |
|        |                                      | considered.                                                                          |  |  |

# **Configuration Examples for an IKE Configuration**

- Example: Creating IKE Policies, page 22
- Example: Configuring IKE Authentication, page 24

## **Example: Creating IKE Policies**

This section contains the following examples, which show how to configure a 3DES IKE policy and an AES IKE policy:

- Example: Creating 3DES IKE Policies, page 22
- Example: Creating an AES IKE Policy, page 23

### **Example: Creating 3DES IKE Policies**

This example creates two IKE policies, with policy 15 as the highest priority, policy 20 as the next priority, and the existing default priority as the lowest priority. It also creates a preshared key to be used with policy 20 with the remote peer whose IP address is 192.168.224.33.

```
crypto isakmp policy 15
encryption 3des
hash md5
authentication rsa-sig
group 2
lifetime 5000
!
crypto isakmp policy 20
authentication pre-share
lifetime 10000
!
crypto isakmp key 1234567890 address 192.168.224.33
```

In the example, the encryption DES of policy default would not appear in the written configuration because this is the default value for the encryption algorithm parameter.

If the **show crypto isakmp policy** command is issued with this configuration, the output is as follows:

```
Protection suite priority 15
encryption algorithm: 3DES - Triple Data Encryption Standard (168 bit keys)
hash algorithm:Message Digest 5
authentication method:Rivest-Shamir-Adleman Signature
Diffie-Hellman group:#2 (1024 bit)
lifetime: 5000 seconds, no volume limit
Protection suite priority 20
encryption algorithm: DES - Data Encryption Standard (56 bit keys)
hash algorithm: Secure Hash Standard
authentication method:preshared Key
Diffie-Hellman group:#1 (768 bit)
lifetime:10000 seconds, no volume limit
Default protection suite
encryption algorithm:DES - Data Encryption Standard (56 bit keys)
hash algorithm: Secure Hash Standard
authentication method:Rivest-Shamir-Adleman Signature
Diffie-Hellman group:#1 (768 bit)
lifetime:86400 seconds, no volume limit
```

Note that although the output shows "no volume limit" for the lifetimes, you can configure only a time lifetime (such as 86,400 seconds); volume-limit lifetimes are not configurable.

### **Example: Creating an AES IKE Policy**

The following example is sample output from the **show running-config**command. In this example, the AES 256-bit key is enabled.

```
Current configuration : 1665 bytes
version 12.2
service timestamps debug datetime msec
service timestamps log datetime msec
no service password-encryption
hostname "Router1"
1
ip subnet-zero
no ip domain lookup
ip audit notify log
ip audit po max-events 100
crypto isakmp policy 10
 encryption aes 256
 authentication pre-share
 lifetime 180
crypto isakmp key ciscol23 address 10.0.110.1
crypto ipsec transform-set aesset esp-aes 256 esp-sha-hmac
mode transport
!
crypto map aesmap 10 ipsec-isakmp
set peer 10.0.110.1
 set transform-set aesset
match address 120
!
```

## **Example: Configuring IKE Authentication**

The following example shows how to manually specify the RSA public keys of two IPsec peer-- the peer at 10.5.5.1 uses general-purpose keys, and the other peer uses special-usage keys:

crypto key pubkey-chain rsa named-key otherpeer.example.com address 10.5.5.1 key-string 005C300D 06092A86 4886F70D 01010105 00034B00 30480241 00C5E23B 55D6AB22 04AEF1BA A54028A6 9ACC01C5 129D99E4 64CAB820 847EDAD9 DF0B4E4C 73A05DD2 BD62A8A9 FA603DD2 E2A8A6F8 98F76E28 D58AD221 B583D7A4 71020301 0001 quit exit addressed-key 10.1.1.2 encryption key-string 00302017 4A7D385B 1234EF29 335FC973 2DD50A37 C4F4B0FD 9DADE748 429618D5 18242BA3 2EDFBDD3 4296142A DDF7D3D8 08407685 2F2190A0 0B43F1BD 9A8A26DB 07953829 791FCDE9 A98420F0 6A82045B 90288A26 DBC64468 7789F76E EE21 quit exit addressed-key 10.1.1.2 signature key-string 0738BC7A 2BC3E9F0 679B00FE 53987BCC 01030201 42DD06AF E228D24C 458AD228 58BB5DDD F4836401 2A2D7163 219F882E 64CE69D4 B583748A 241BED0F 6E7F2F16 ODE0986E DF02031F 4B0B0912 F68200C4 C625C389 0BFF3321 A2598935 C1B1 quit exit exit

# Where to Go Next

After you have successfully configured IKE negotiation, you can begin configuring IPsec. For information on completing these tasks, see the module "Configuring Security for VPNs With IPsec."

# **Additional References**

#### **Related Documents**

| Related Topic      | Document Title                               |
|--------------------|----------------------------------------------|
| Cisco IOS commands | Cisco IOS Master Commands List, All Releases |

| Related Topic                                                                                                    | Document Title                                                                                                    |  |
|----------------------------------------------------------------------------------------------------|----------------------------------------------------------------------------------------------------|--|
| Security commands: complete command syntax,<br>command mode, command history, defaults, usage<br>guidelines, and examples | <ul> <li>Cisco IOS Security Command Reference<br/>Commands A to C</li> <li>Cisco IOS Security Command Reference<br/>Commands D to L</li> <li>Cisco IOS Security Command Reference<br/>Commands M to R</li> <li>Cisco IOS Security Command Reference<br/>Commands S to Z</li> </ul> |  |
| IPsec configuration                                                                                                    | Configuring Security for VPNs with IPsec                                                                                                    |  |
| IKE Version 2                                                                                                    | Configuring Internet Key Exchange Version 2 and FlexVPN                                                                                                    |  |
| Configuring RSA keys to obtain certificates from a CA                                                                     | Deploying RSA Keys Within a PKI                                                                                                    |  |
| Suite-B ESP transforms                                                                                                    | Configuring Security for VPNs with IPsec                                                                                                    |  |
| Suite-B Integrity algorithm type transform configuration.                                                                 | Configuring Internet Key Exchange Version 2 and FlexVPN                                                                                                    |  |
| Suite-B Elliptic curve Diffie-Hellman (ECDH)<br>support for IPsec SA negotiation                                          | Configuring Internet Key Exchange Version 2 and FlexVPN                                                                                                    |  |
| Suite-B support for certificate enrollment for a PKI                                                                      | I Configuring Certificate Enrollment for a PKI                                                                                                    |  |
| Standards                                                                                                    |                                                                                                    |  |
| Standards                                                                                                    | Title                                                                                                    |  |
| None                                                                                                    |                                                                                                    |  |
| MIBs                                                                                                    |                                                                                                    |  |
| MIBs                                                                                                    | MIBs Link                                                                                                    |  |
| None                                                                                                    | To locate and download MIBs for selected<br>platforms, Cisco IOS software releases, and featur                                                                                                    |  |

http://www.cisco.com/go/mibs

sets, use Cisco MIB Locator found at the following

## RFCs

Γ

| RFCs     | Title                                                                 |
|----------|-----------------------------------------------------------------------|
| RFC 2408 | Internet Security Association and Key Management<br>Protocol (ISAKMP) |

URL:

| RFCs     | Title                                 |
|----------|---------------------------------------|
| RFC 2409 | The Internet Key Exchange (IKE)       |
| RFC 2412 | The OAKLEY Key Determination Protocol |

#### **Technical Assistance**

| Description                                                                                                    | Link                                                  |
|----------------------------------------------------------------------------------------------------|-------------------------------------------------------|
| The Cisco Support and Documentation website<br>provides online resources to download<br>documentation, software, and tools. Use these<br>resources to install and configure the software and<br>to troubleshoot and resolve technical issues with<br>Cisco products and technologies. Access to most<br>tools on the Cisco Support and Documentation<br>website requires a Cisco.com user ID and<br>password. | http://www.cisco.com/cisco/web/support/<br>index.html |

# **Feature Information for Configuring IKE for IPsec VPNs**

The following table provides release information about the feature or features described in this module. This table lists only the software release that introduced support for a given feature in a given software release train. Unless noted otherwise, subsequent releases of that software release train also support that feature.

Use Cisco Feature Navigator to find information about platform support and Cisco software image support. To access Cisco Feature Navigator, go to www.cisco.com/go/cfn. An account on Cisco.com is not required.

| Feature Name                                                            | Releases | Feature Information                                                                                                    |
|-------------------------------------------------------------------------|----------|----------------------------------------------------------------------------------------------------|
| Ability to Disable Extended<br>Authentication for Static IPsec<br>Peers | 12.2(4)T | This feature allows a user to<br>disable Xauth while configuring<br>the preshared key for router-to-<br>router IPsec. Thus, the router will<br>not prompt the peer for a<br>username and password, which<br>are transmitted when Xauth<br>occurs for VPN-client-to-Cisco-<br>IOS IPsec. |
|                                                                         |          | The following command was modified by this feature: <b>crypto isakmp key.</b>                                                                                                    |

 Table 1
 Feature Information for Configuring IKE for IPsec VPNs

Γ

| Feature Name                          | Releases | Feature Information                                                                                                    |
|---------------------------------------|----------|----------------------------------------------------------------------------------------------------|
| Advanced Encryption Standard<br>(AES) | 12.2(8)T | This feature adds support for the<br>new encryption standard AES,<br>which is a privacy transform for<br>IPsec and IKE and has been<br>developed to replace DES.                                                                                                    |
|                                       |          | The following commands were<br>modified by this feature: <b>crypto</b><br><b>ipsec transform-set, encryption</b><br>( <b>IKE policy</b> ), show crypto <b>ipsec</b><br><b>transform-set, crypto ipsec</b><br><b>transform-set, show crypto</b><br><b>isakmp policy.</b>                                                                                                    |
| SEAL Encryption                       | 12.3(7)T | This feature adds support for SEAL encryption in IPsec.                                                                                                    |
|                                       |          | The following command was modified by this feature: <b>crypto ipsec transform-set.</b>                                                                                                    |
| Suite-B support in IOS SW<br>crypto   | 15.1(2)T | Suite-B adds support in the Cisco<br>IOS for the SHA-2 family<br>(HMAC variant) hash algorithm<br>used to authenticate packet data<br>and verify the integrity<br>verification mechanisms for the<br>IKE protocol. HMAC is a variant<br>that provides an additional level<br>of hashing. This feature also adds<br>elliptic curve Diffie-Hellman<br>(ECDH) support for IPsec SA<br>negotiation. |
|                                       |          | See the Configuring Security for<br>VPNs with IPsec feature module<br>for more detailed information<br>about Cisco IOS Suite-B support.                                                                                                    |
|                                       |          | The following command was<br>modified by this feature:<br>authentication, crypto key<br>generate ec keysize, crypto<br>map, group, hash, set pfs.                                                                                                    |

Cisco and the Cisco logo are trademarks or registered trademarks of Cisco and/or its affiliates in the U.S. and other countries. To view a list of Cisco trademarks, go to this URL: www.cisco.com/go/trademarks. Third-party trademarks mentioned are the property of their respective owners. The use of the word partner does not imply a partnership relationship between Cisco and any other company. (1110R)

Any Internet Protocol (IP) addresses and phone numbers used in this document are not intended to be actual addresses and phone numbers. Any examples, command display output, network topology diagrams, and other figures included in the document are shown for illustrative purposes only. Any use of actual IP addresses or phone numbers in illustrative content is unintentional and coincidental.

© 2011 Cisco Systems, Inc. All rights reserved.